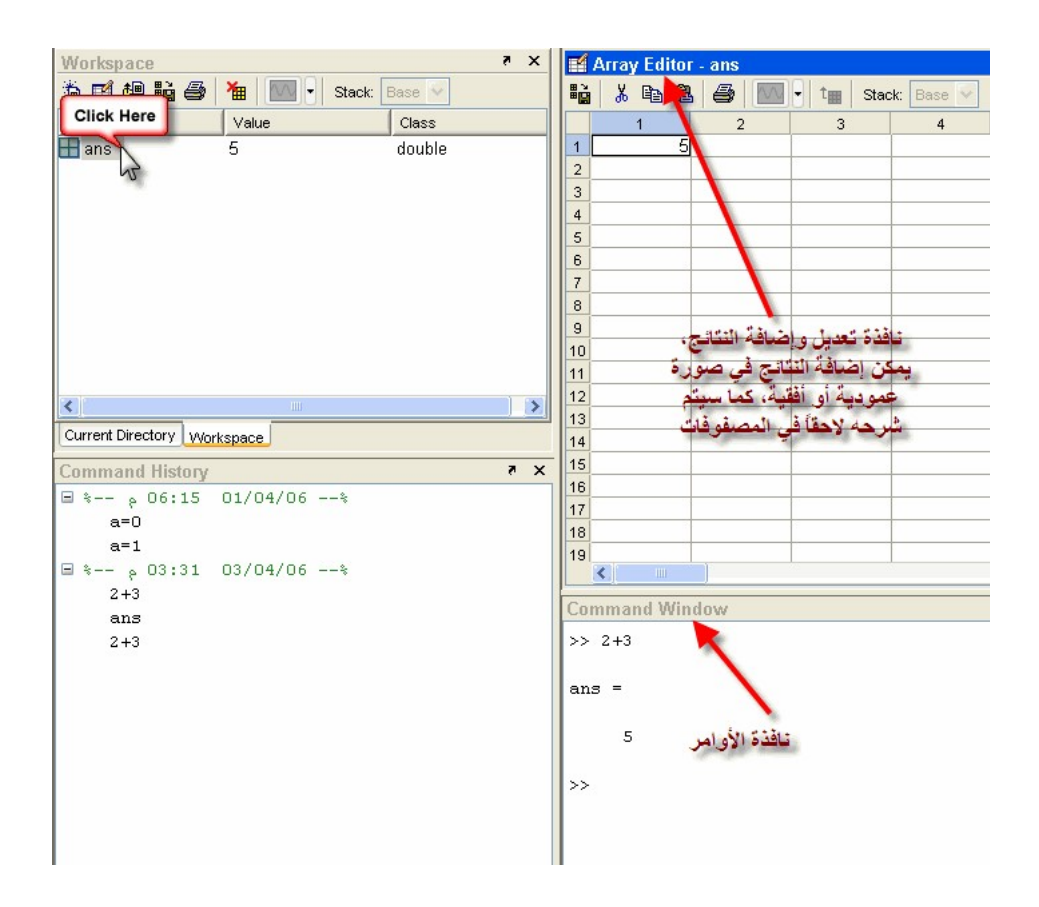

لنفترض أننا قمنا بتغيير الناتج 5 إلى 3, قم بإغلاق نافذة تعديل النتائج, كما في الصورة التالية:

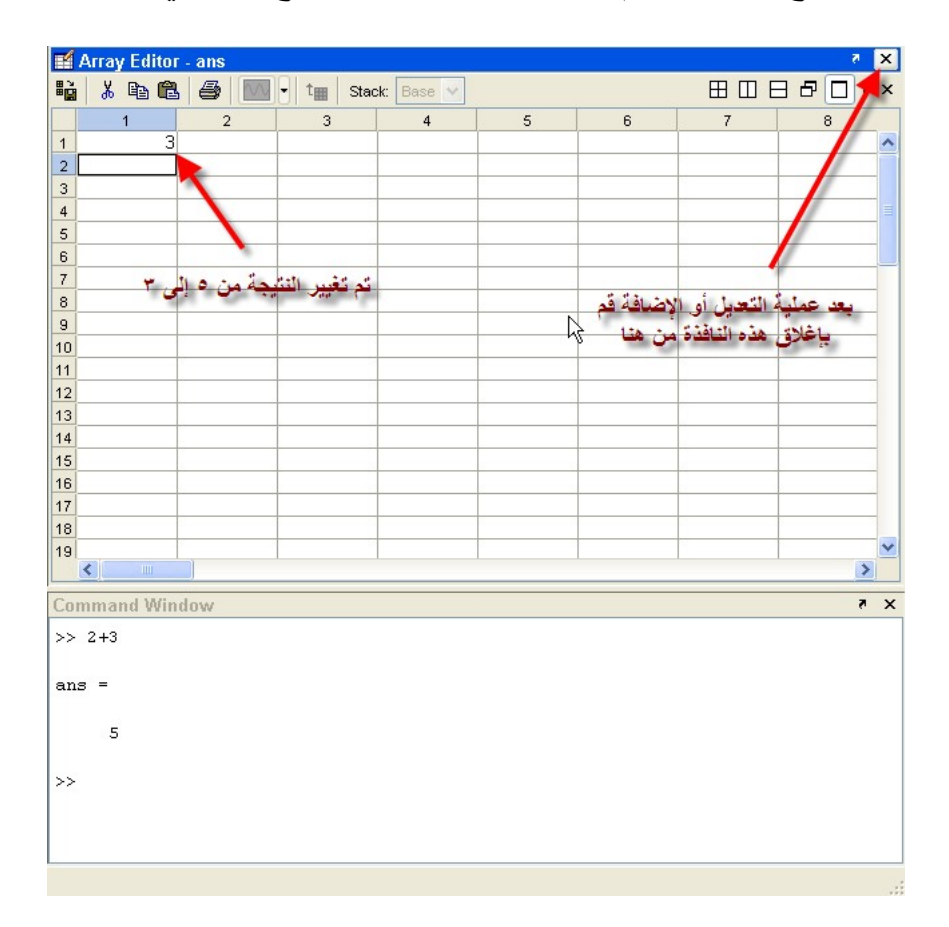

ستلاحظ عودة نافذة الأوامر لوضعها الأساسي، قم بكتابة ans في نافذة الأوامر, ستلاحظ ظهور الناتج بالقيمة الجديدة وهي 3, أنظر الصورة:

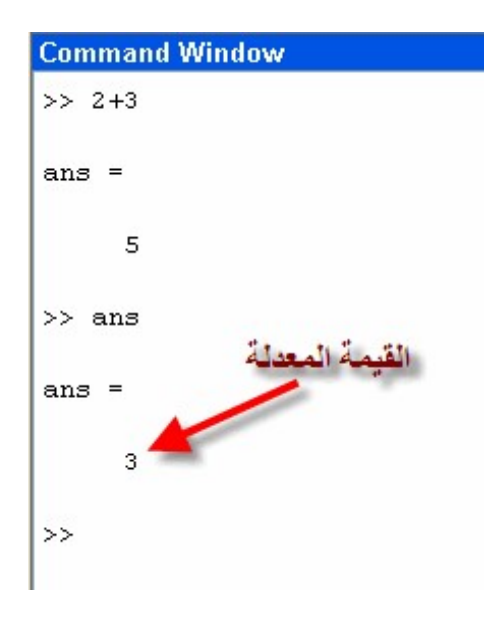

## عملية الطرح:

تأخذ عملية الطرح الرمز (-) في الماتلاب فمثلاً 3-2=1 انظر في الصورة التالية:

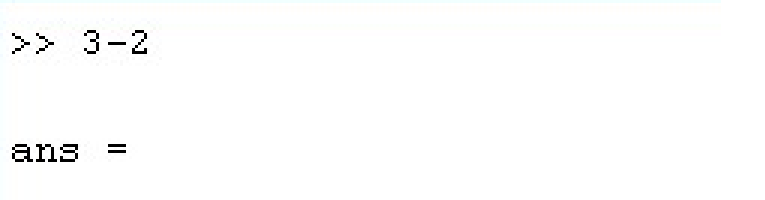

## عملية الضرب:

تأخذ عملية الضرب الرمز (\*) فمثلاً 15\*12=180 كما في الصورة التالية:

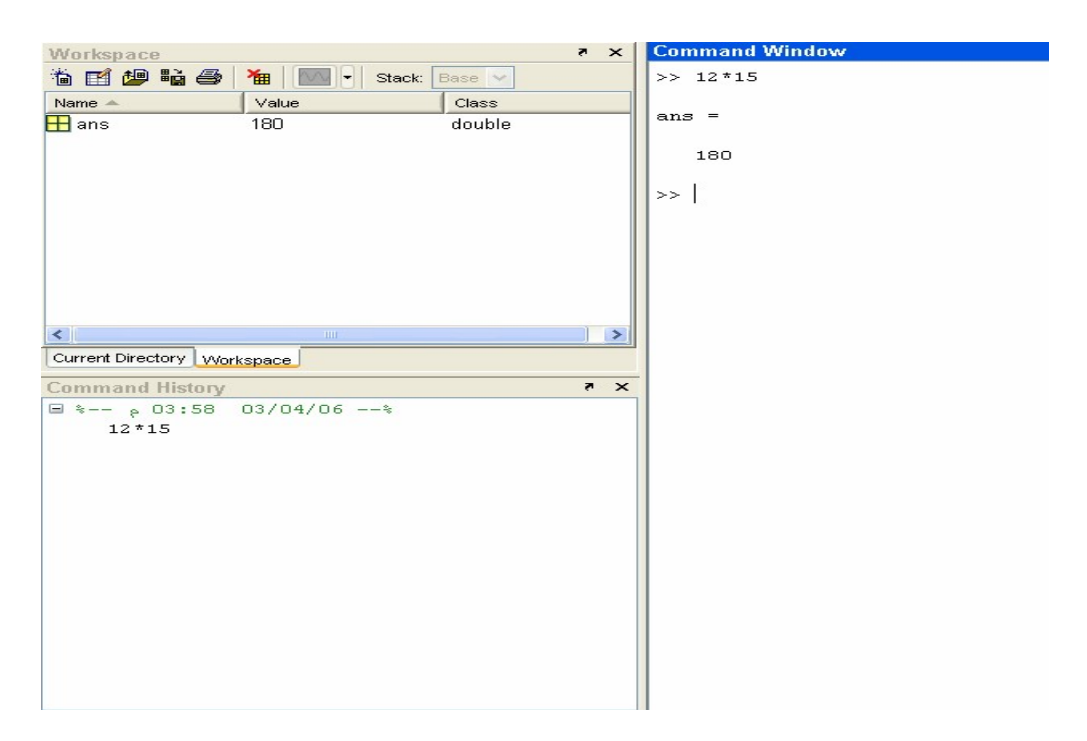

عملية القسمة:

تأخذ عملية القسمة رمز ( / ), فمثلاً 12 / 3 تساوى 4, أنظر الصورة ادناه:

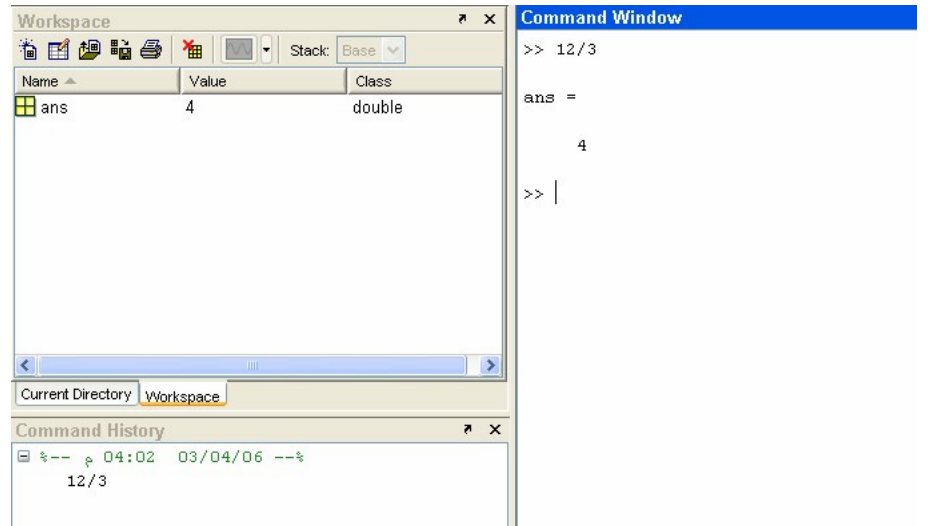

عملية وضع الأس :

يأخذ رمز الأ س ( ^ ), يمكن الحصول على هذا الرمز من خلال الضغط على6 + Shift في لوحة المفاتيح, فمثلاً 12^2= 144 كما في الصورة ادناه:

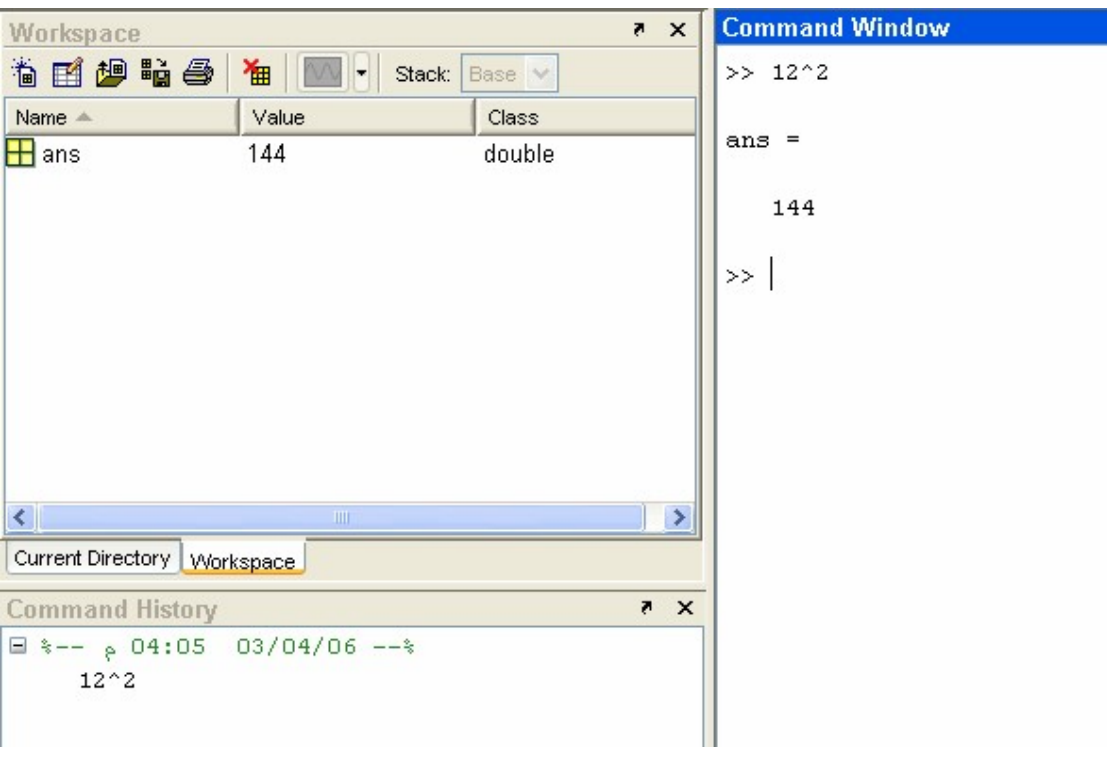

11

أخذ الجذر التربيعي:

يتم أخذ الجذر التربيعي لأي رقم عن طريق كتابة الأمر( )sqrt , أنظر الصورة التالية:

 $\gg$  sqrt (144)

ans  $=$ 

 $12$ 

المصفوفات Matrices:

هي مجموعة من البيانات والتي يتم وضعها في صورة صفوف وأعمدة, وتأخذ الشكل التالي وتستخدم المصفوفات في حل الكثير من العمليات الرياضية والمعدلات.

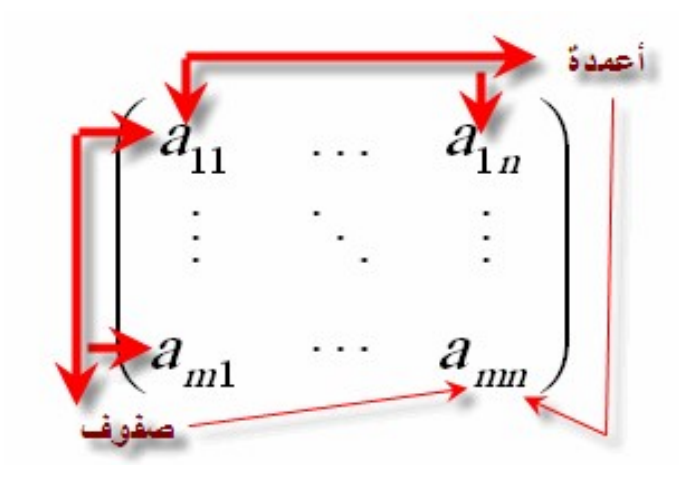

يتم إدخال المصفوفة بكتابة عناصر الصف الأول, ثم الثاني و هكذا. فمثلاً كتابة مصفوفة مثل التالية

$$
\begin{pmatrix} 1 & 3 \ 6 & 4 \end{pmatrix}
$$

ولكن قبل إدخال القيم التالية على الجميع أن يعلم بأنه يتم كتابة عناصر الصف الأول ويتم الفصل بين ارقام الصف الأول اما بفاصلة (,) comma أو بعمل مسافة Space بين الأرقام بعد ادخال قيم الصف الأول يتم فصل عناصر الصف الأول عن عناصر الصف الثاني ( الذي سيتم إدخال قيمه) اما بالضغط على مفتاح Enter او باستخدام الفارزة المنقوطة semicolon (;)الشكل ادناه يبين العمليات المذكورة.

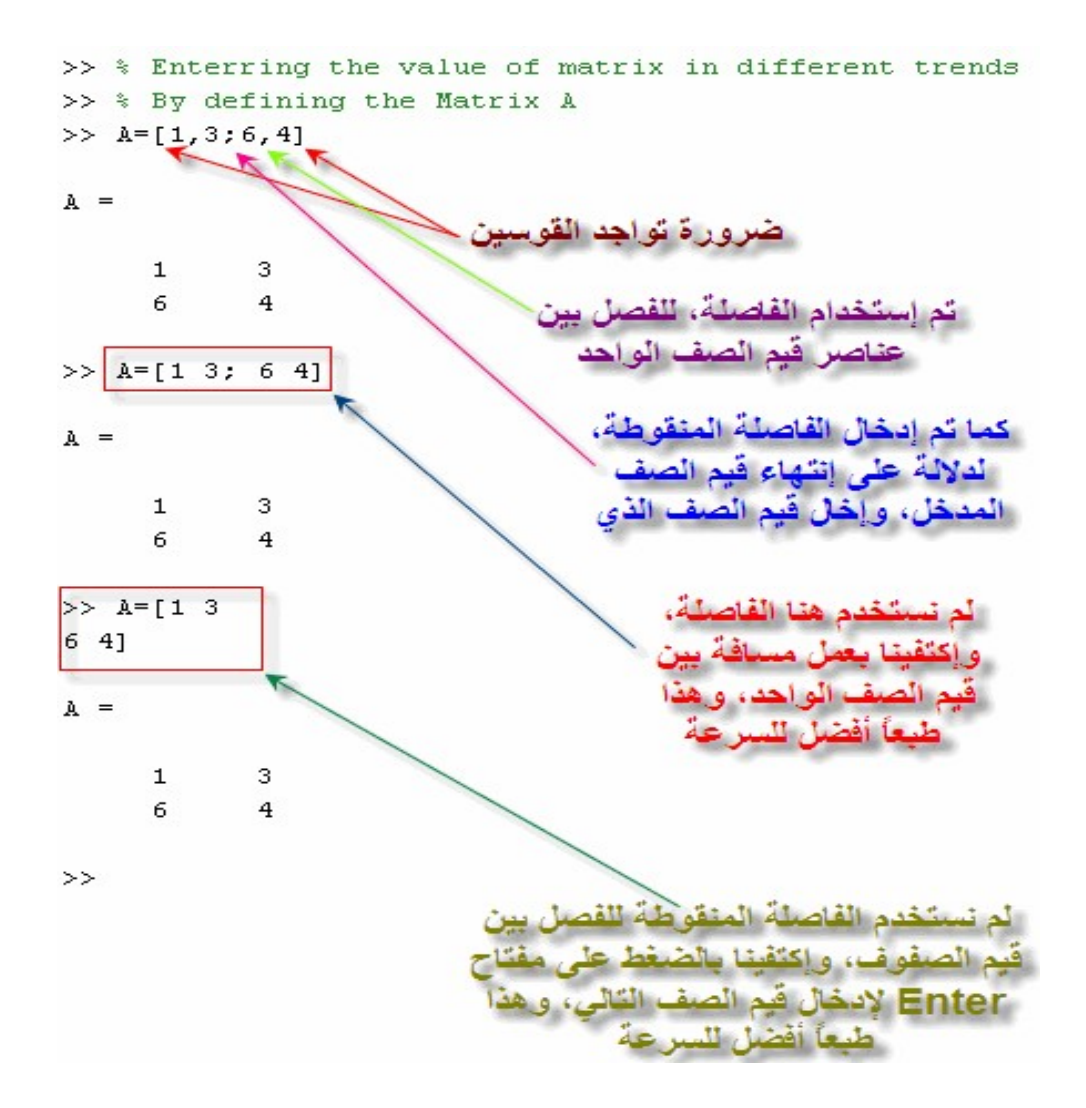

المحاضرة الرابعة

العمليات الأساسية التي تتم على المصفوفات

-1 الجمع:

لنفترض أن لدينا مصفوفتين B,A فشرط جمعهما أن يكون لهما نفس عدد الصفوف m وكذلك نفس عدد الاعمدة n . فمثلاً المصفوفتان التاليتان يمكن جمعهما لأنها يحملان نفس عدد الصفوف والأعمدة .

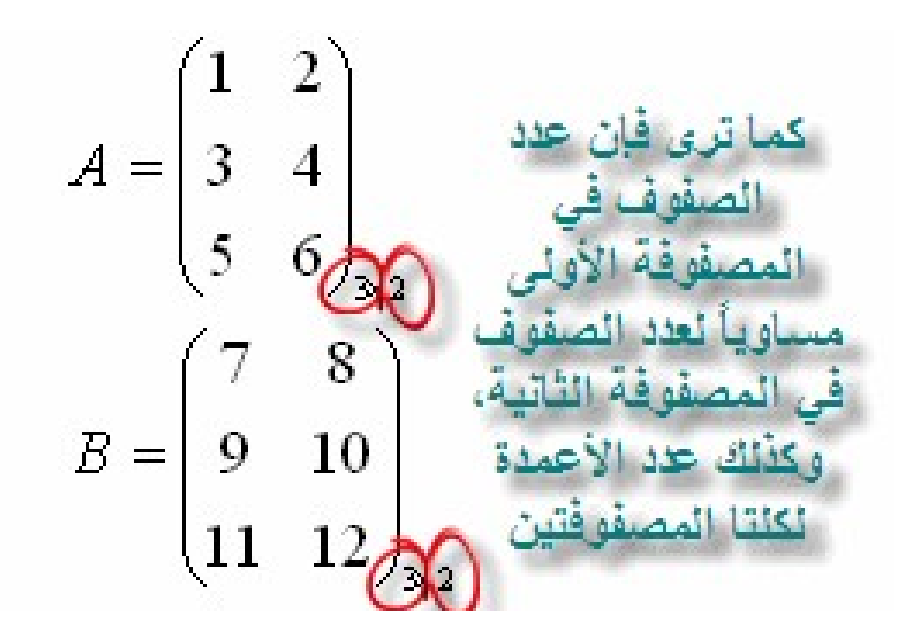

تتم عملية الجمع بجمع العنصر الأول للصف الأول مثلاً في المصفوفة الأولى وما يناظره في المصفوفة الثانية, وبالتالي نكون قد جمعنا العنصر الأول للصف الأول.

وبالتالي نكون قد جمعنا 1+7=8

نجمع العنصر الثاني للصف الأول في المصفوفة الأولى وما يناظره في المصفوفة الثانية, وبالتالي نكون قد جمعنا8+2=10

ونستمر هكذا حتى إتمام كامل المصفوفة، ويمكن تلخيص العملية في الصورة التالية: